DR1323\_Overview Page 1 of 4

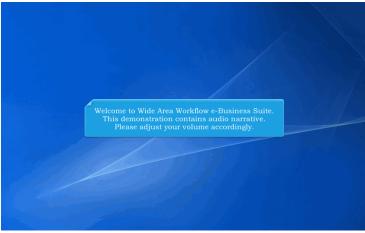

Welcome to Wide Area Workflow e-Business Suite. This demonstration contains audio narrative. Please adjust your volume accordingly.

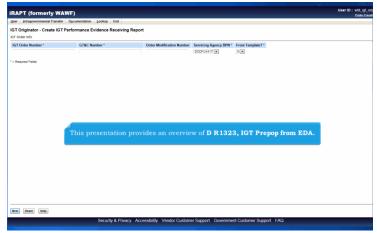

This presentation provides an overview of D R1323, IGT Prepop from EDA.

DR1323\_Overview Page 2 of 4

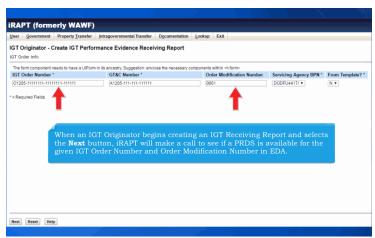

When an IGT Originator begins creating an IGT Receiving Report and selects the Next button, iRAPT will make a call to see if a PRDS is available for the given IGT Order Number and Order Modification Number in EDA.

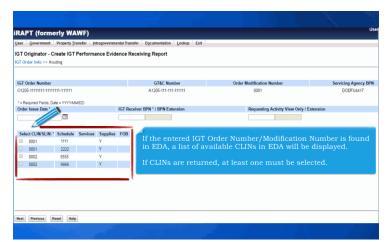

If the entered IGT Order Number/Modification Number is found in EDA, a list of available CLINs in EDA will be displayed.

If CLINs are returned, at least one must be selected.

**DR1323\_Overview** Page 3 of 4

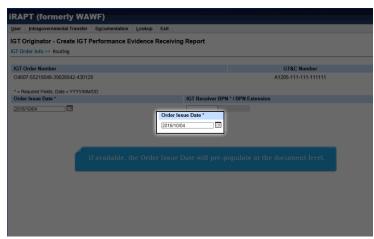

If available, the Order Issue Date will pre-populate at the document level.

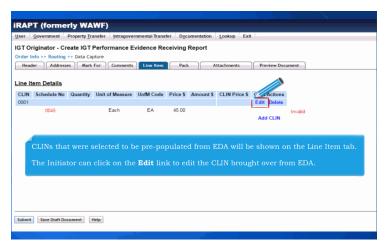

CLINs that were selected to be pre-populated from EDA will be shown on the Line Item tab.

The Initiator can click on the Edit link to edit the CLIN brought over from EDA.

DR1323\_Overview Page 4 of 4

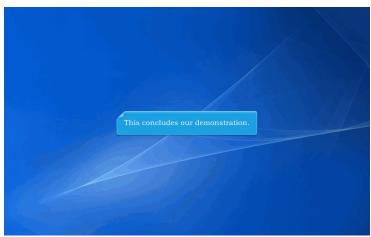

This concludes our demonstration.